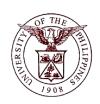

## **University of the Philippines**

## **Financial Management Information System**

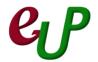

## **User Guide**

| Process ID         | TSFM30004-A                                                                    |
|--------------------|--------------------------------------------------------------------------------|
| Process Name       | Accounting Office Pre-Audit and Application of Taxes Withheld                  |
| Information System | Financial Management Information System                                        |
| Functional Domain  | Accounts Payables Module                                                       |
| Responsibility     | Payables Pre-Audit                                                             |
|                    | Entering withholding tax dodes and checking the completeness of the            |
| Purpose            | Disbursement Voucher (DV)                                                      |
| Data Requirement   | Tax Codes/Distribution codes / Account Codes                                   |
|                    | Required attachments / documents                                               |
| Dependencies       | DVs are already created in FMIS and DV number is indicated in the transmittal  |
|                    | slip.                                                                          |
|                    | The Accounting personnel will indicate proper tax codes applicable to the      |
|                    | transaction available in the LOVs and check the completeness of the DV details |
| Scenario           | including confirmation of the account codes in the distribution lines.         |

| <b>Process Steps</b> | Process Details                                                                                                    |
|----------------------|----------------------------------------------------------------------------------------------------|
| 1                    | From <b>HOME</b> proceed to <b>Main Menu</b> and click <b>Payables Pre-Audit</b> (Refer Fig .01)                                      |
| Fig. 01              | Payables Pre-Audit, UPS                                                                                                    |
| 2                    | Click on <i>Disbursement Voucher</i> (Refer Fig. 02)                                                                                  |
| Fig. 02              | Payables Pre-Audit, UPS  Disbursement Voucher  Payments Accounting Workflow  Other                                                    |
| 3                    | Click on <i>Entry</i> (Refer Fig. 03)                                                                                                 |
| Fig. 03              | Payables Pre-Audit, UPS  Disbursement Voucher  Figury  Accrual Write-Off  Payments  Accounting  Workflow  Other                       |
| 4                    | Click on <b>DV</b> (Refer Fig. 04)                                                                                                    |
| Fig. 04              | Payables Pre-Audit, UPS  Disbursement Voucher  Entry  Recurring DV  Inquiry  Accrual Write-Off  Payments  Accounting  Workflow  Other |

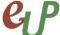

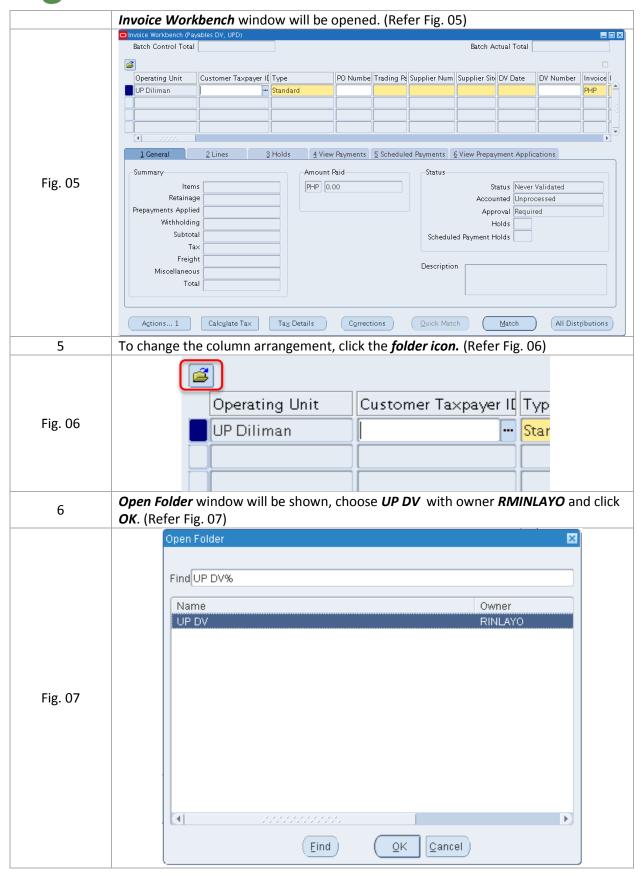

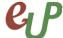

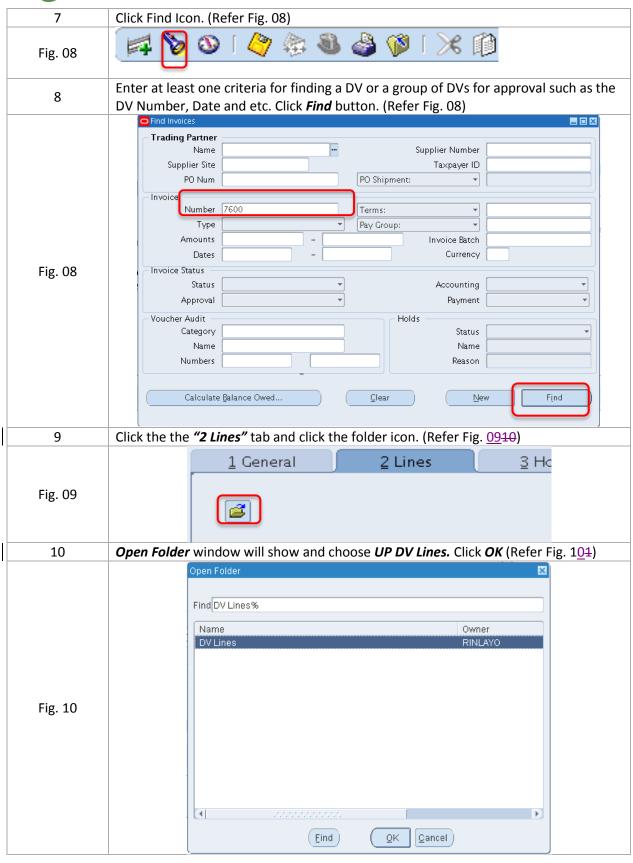

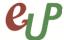

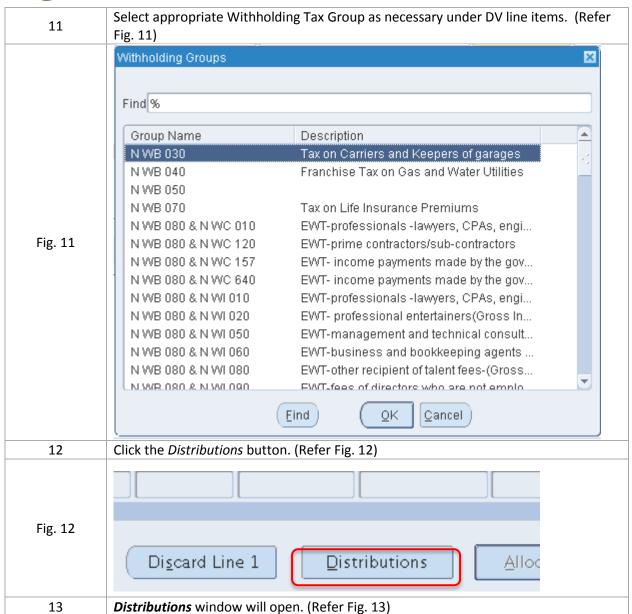

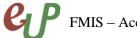

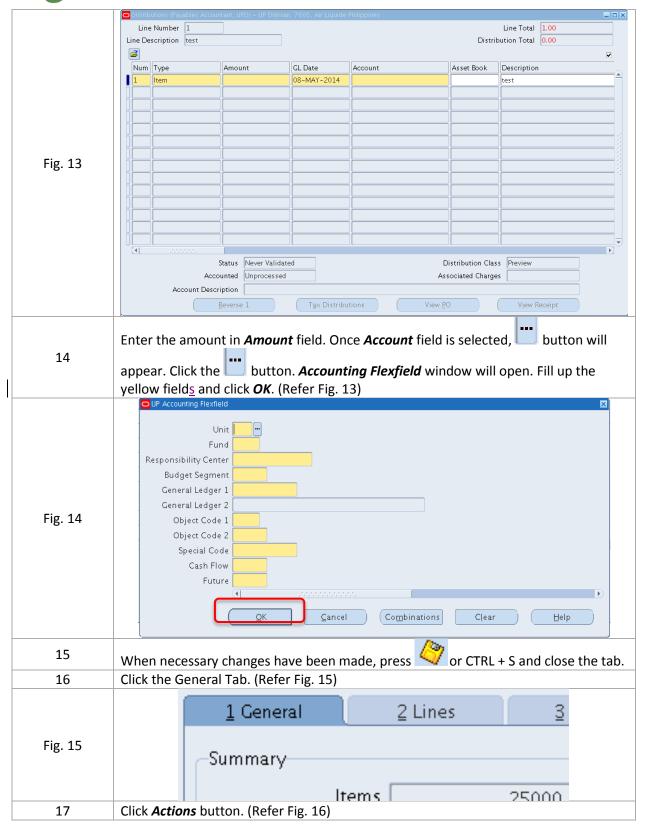

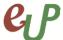

| Fig. 16 | Agtions 1 Calc                                                                                                    |
|---------|----------------------------------------------------------------------------------------------------|
| 18      | Tick Initiate Approval and click OK. (Refer Fig. 17)                                                                                                    |
| Fig. 17 | Yalidate   Yalidate   Yalidate |

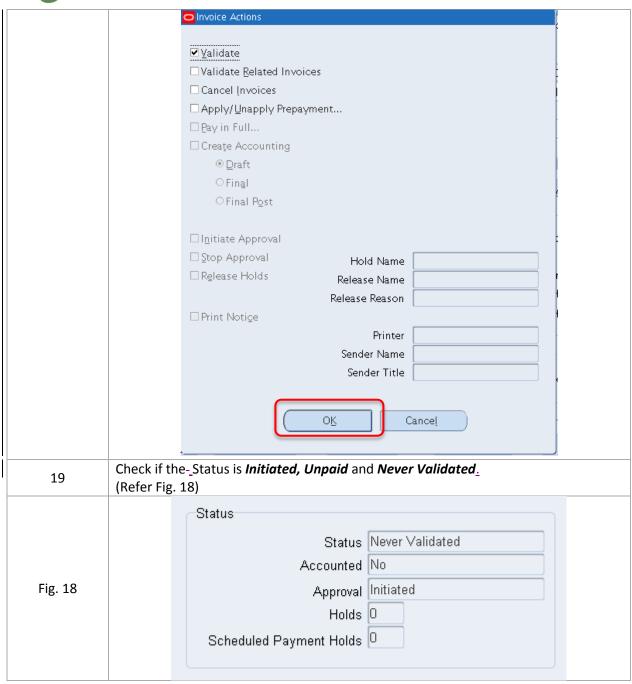